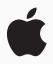

# A Quick Start to Code

Anyone can learn to code on iPad or Mac with these eight activities designed for beginners ages 10 and up.

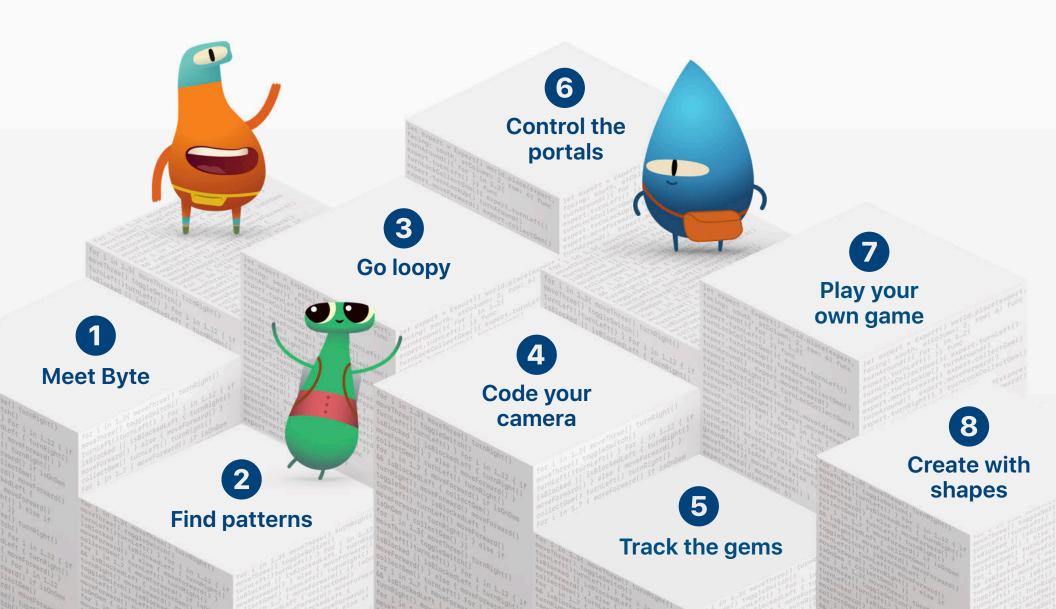

## **Get Swift Playgrounds**

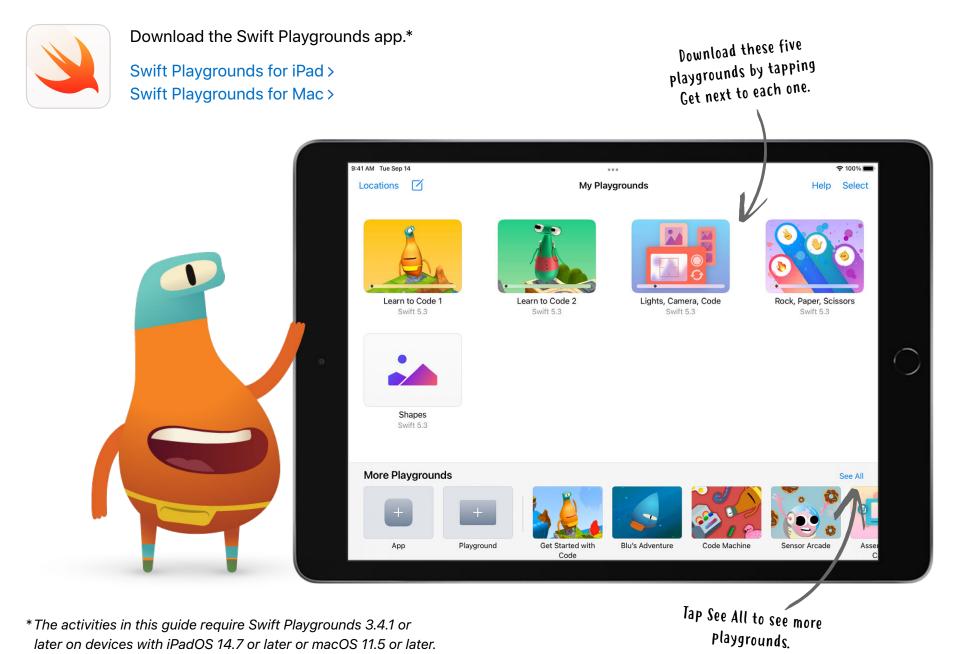

A Quick Start to Code

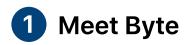

Learn about commands in a sequence to solve puzzles with Byte.

#### Learn to Code 1

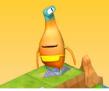

Open the Learn to Code 1 playground. Watch the introduction to Commands, then try these puzzles:

- Issuing Commands
- Adding a New Command
- Toggling a Switch

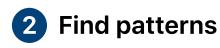

Learn how to create new behaviors for Byte and solve puzzles using functions.

Learn to Code 1

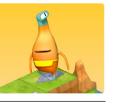

Open the Learn to Code 1 playground. Watch the introduction to Functions, then try these puzzles:

- Composing a New Behavior
- Creating a New Function
- Nesting Patterns

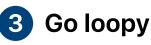

Look for patterns, and use loops to help Byte collect all the gems.

#### Learn to Code 1

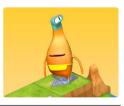

Open the Learn to Code 1 playground. Watch the introduction to For Loops, then try these puzzles:

- Using Loops
- Looping All the Sides

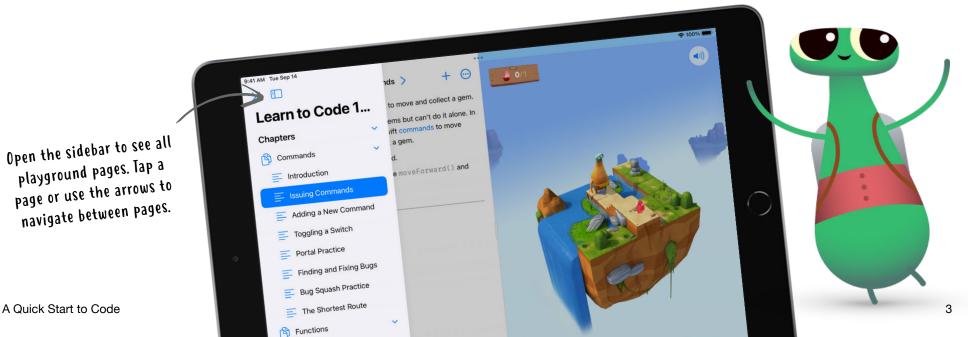

### Speed up or slow down your code by tapping the speedometer icon.

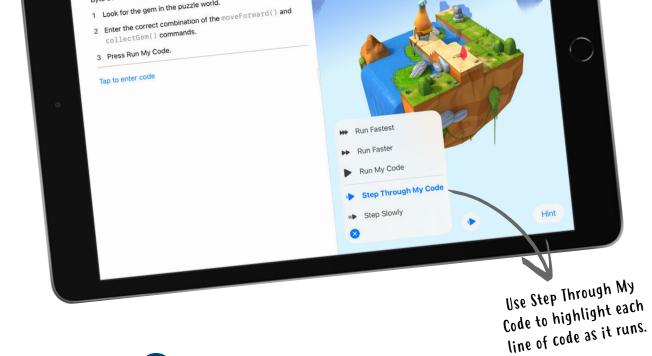

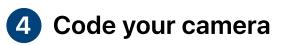

Connect built-in components to create a camera and view photos on iPad.

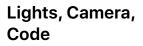

iPad only

Open the Lights, Camera, Code playground. Watch the introduction, then try these pages:

- · Starting with a Camera
- Seeing Your Photos

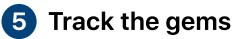

Use variables to keep count of the gems that Byte collects.

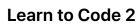

Open the Learn to Code 2 playground. Watch the introduction to Variables, then try these puzzles:

- Keeping Track
- Bump Up the Value

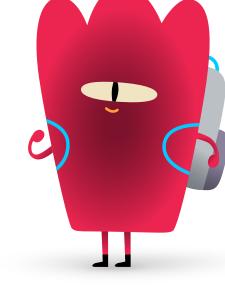

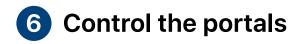

Learn about types in Byte's world, and alter the properties of portals to switch them off and on.

### Learn to Code 2

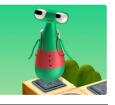

Open the Learn to Code 2 playground. Watch the introduction to Types, then try this puzzle:

Deactivating a Portal

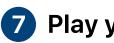

Rock, Paper,

**Scissors** 

### Play your own game

Code your own personalized Rock, Paper, Scissors game.

Open the Rock, Paper, Scissors

sample game with these pages:

· Creating a Game

• Sample Game

playground. Explore the rules and a

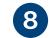

### 8 Create with shapes

Create your own interactive project with shapes that move and change color when you tap.

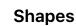

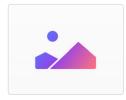

Open the Shapes playground. Try adding shapes, images, text, and animations in these pages:

- Shape Graphics
- Touches and Animations

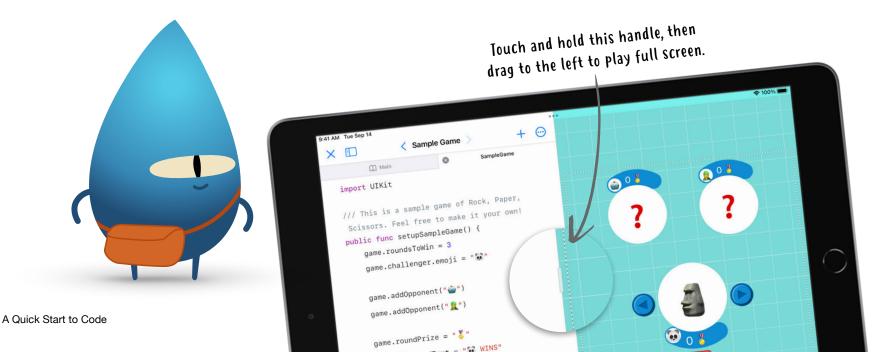

## **Keep Learning**

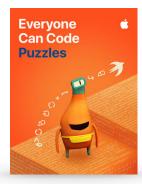

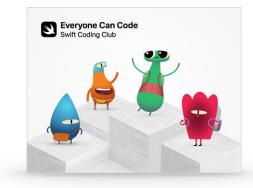

#### **Everyone Can Code**

Download Everyone Can Code Puzzles from Apple Books to go even further with Swift Playgrounds and explore the concepts behind your code. The guide includes fun activities to help you build on what you already know, experiment with code, apply your understanding, and learn more about the role of coding in our lives.

### Swift Coding Club

Want to keep coding with friends? Check out the Swift Coding Club resources for kids, parents, and teachers to start your own after-school, lunchtime, or summer coding club with Swift Playgrounds.

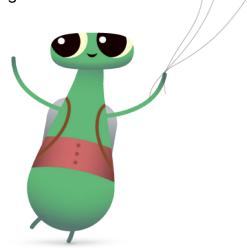